# **Java** におけるオブジェクト中心のデバッガ

山﨑翔†1 久保田吉彦†2 紫合治†2

概要: プログラム開発に統合開発環境(以下,IDE) を用いた場合,デバッグ時には IDE の提供するデバッガを用 いることが多い. ユーザは Graphical User Interface (以下, GUI) 上でソースコード上にブレークポイントを設定し, 。<br>デバッグ実行を行ない, ブレークポイントで実行を中断させプログラムの確認をする. しかし, ブレークポイントを 適切な位置に設定するためには対象プログラムの動作に対する深い理解が必要となる.特に,オブジェクト指向言語 によって構築されたシステムでは,ソースコード上の静的な場所だけでなく,実行時点での動的なオブジェクトの様 子に沿ったデバッグが必要になるが、現在のデバッガではプログラマに対してオブジェクトの様子に沿った適切な GUI を提供できていない.本稿では実行時のオブジェクト全体の様子と個々のオブジェクトに着目した新しいブレー クポイントを設定するための GUI を提案する.これは,Java プログラムの動作をアニメーションで表現するシステム を利用して,動的なオブジェクト図に対してブレークポイントを設定する GUI を備えたもので,Eclipse 上のプラグ インとして実現されている.

キーワード:デバッグ,オブジェクト図, Eclipse プラグイン,オブジェクト中心のデバッグ

# **Object-Centric Debugger in Java**

# SHO YAMAZAKI<sup>†1</sup> YOSHIHIKO KUBOTA<sup>†2</sup> OSAMU SHIGO†<sup>2</sup>

**Abstract**: When programmer uses the integrated development environment (below, IDE) for program development, s/he uses the debugger provided by the IDE for debugging. Programmer sets the breakpoint on the program source code by using the Graphical User Interface (GUI), executes the program and checks the state of the program at the breakpoint. However, setting a breakpoint at the appropriate position of the program needs a deep understanding of the dynamic behavior of the target program. Especially for an object oriented program debugging, programmer should understand the dynamic behavior of the total objects and their states, and appropriate breakpoint may be at an object, not a class. The current debugger is not able to provide the appropriate GUI for such object oriented program debugging to the programmer. In this paper, we propose the plug-in tools that has a new breakpoint which focus on individual object and a GUI for setting breakpoint to object on the object diagram animator in Java programs.

Keywords: Debug Environment, Object Diagram, Eclipse Plug-in, Object-Centric Debugging

# **1.** はじめに

プログラマは,プログラムを実行させ想定外のプログラ ム動作や変数の異常値を観測した際に,バグが混在してい る箇所を特定し、修正を行う必要がある. Sillito[1]らは, プログラマがソースコードの変更を行う際に抱く疑問を 44 種類定義している.プログラムの問題個所を特定する際 には,それらの疑問を糸口にして,問題に関連していると 思われる箇所にブレークポイントを設定し,ステップ実行 で変数の値やオブジェクトの参照の変化を IDE の提供する GUI により確認する.しかしこのブレークポイントを適切 な位置に設定するためには,ソースコード全体に対する深 い理解が必要不可欠である.さらにオブジェクト指向言語 によって構築されたシステムの場合,プログラムの実行は オブジェクト間の相互作用によって遂行されるため,UML

 $\overline{a}$ 

やソースコードのような静的な表現では現せない時間と共 に変化するシステムの状態をもとにした適切なブレークポ イントの設定が必要になる.現在主流となっている実行ス タックに焦点を当てたデバッガでは,オブジェクト指向言 語に対するデバッグのための適切な UI を提供できていな い.

この問題を解決するために Object-Centric Debugging[2]と いう手法が存在している. この手法は実行スタックではな く個々のオブジェクトに焦点を当てることでこの問題を解 決するものである.ここでは,特定のオブジェクトのフィ ールドがアクセスされた場合とか,特定オブジェクトのメ ソッドが呼ばれたときなど,オブジェクトを指定したブレ ークポイントの設定を可能にする.しかしこの手法は現時 点では Smalltalk を対象としたものであるため,Java ではま だ実現されていない.

本稿では,従来の実行スタックベースのデバッグ機能に 加えて,プログラム実行時の動的なオブジェクトの様子を オブジェクト図として視覚的に表示することで,図中の特

<sup>†</sup>1 東京電機大学大学院情報環境学研究科

Graduate School of Information Environment, Tokyo Denki University †2 東京電機大学情報環境学部

School of Information Environment, Tokyo Denki University

定のオブジェクトを指示しながら個々のオブジェクトに着 目したデバッグ機能を提供するツールについて述べる. こ のツールは Eclipse の Java 開発環境のプラグインとして実 現されており、Java プログラムの動的な振舞いを視覚化す るためのプログラムアニメーション機能をもつ GUI をも とに, Object-Centric Debugging の機能を実装しており,オ ブジェクト指向プログラムの動作の理解しながらデバッグ を進めることを可能にする.

以下に第2章で本研究の関連研究について述べ、第3章 では本稿で提案するシステムの機能について説明する.第 4章では本システムの構成について概要を述べ,さらに第 5章では Eclipse デバッガと提案するシステムの違いにつ いて説明する. 最後に第6章で本稿のまとめと今後の課題 について述べる.

# **2.** 関連研究

Ressia[2]らはオブジェクト指向プログラムのデバッグ では、従来の実行スタック中心のデバッグではなく、個別 のオブジェクトに着目した Object-Centric Debugging が必要 であるとし,従来のソースコード中心のブレークポイント ではないオブジェクト中心のブレークポイントを提唱した. オブジェクト中心のブレークポイントは,オブジェクトの 状態に関するものとオブジェクトのインタラクションに関 するものに分類できる.オブジェクトの状態に関するブレ ークポイントとしては次の二つを提唱している.

Halt on write

いずれかのインスタンス変数もしくは指定のインスタ ンス変数に代入が行なわれた際に実行を中断する.

#### Halt on read

いずれかのインスタンス変数もしくは指定のインスタ ンス変数が使用された場合中断する.

オブジェクトのインタラクションについては次の 6 つを 提唱している.

#### Halt on call

デバッグ対象のオブジェクトのメソッドが他のオブジ ェクトから呼び出された際、実行を中断する. メソッドは 一つまたは複数指定できる.

Halt on invoke

デバッグ対象のオブジェクトが他のオブジェクトのメ ソッドを呼び出したら実行を中断する.メソッドは一つま たは複数指定できる.

#### Halt on creation

特定のクラスのインスタンスが生成されたとき実行を 中断する.

#### Halt on object in invoke

あるオブジェクトのメソッドが呼び出され,かつ特定の

オブジェクトが引数として渡されたとき,実行を中断する. これは全てのオブジェクトが応答できる。全てのメソッド もしくはその一部に適用できる.

#### Halt on object in call

特定のオブジェクトがメソッドの引数として使用され たら実行を中断する. 全てのメソッド呼び出しもしくはそ の一部に適用できる.

#### Halt on interaction

二つの特定のオブジェクトがお互いにメソッドの呼び 出しをしていたら実行を中断する.

これらは Smalltalk で実装されており,オブジェクトを特 定しコードを書くことによってオブジェクトにブレークポ イントを設定する. 但し、使いやすいインターフェースを 提供するまでには至っていない.

Czyz[3]らは,Java の実行過程をオブジェクト図とシーケ ンス図によって視覚的に表現可能な Eclipse のプラグイン JIVE[4][5]を開発した. JIVE は過去のメソッド呼出は変数 の変化を蓄積し,ブレークポイントで実行が中断された後, 過去の変数の値やオブジェクト図やシーケンス図の観測が 可能となっている.しかし,デバッグ機能は Eclipse に依存 しており JIVE 独自のデバッグ機能はない.このため, Object-Centric Debugging のための機能は提供されていない. また JIVE では実行中のメソッド呼出の履歴や変数の値の 変化の履歴をプログラム開始からすべて蓄積しているため, オブジェクトが多数現われるようなプログラムに適用する と,データの蓄積とオブジェクト図の描画に多大な時間が かかり,注目したいブレークポイントに到達するのに時間 がかかりすぎるため,実際的なサイズのシステムのデバッ グに対しては適用困難な場合がある.

我々は先行研究として Java プログラムの実行過程をオ ブジェクト図のアニメーションとして表現するシステムを 開発した[6]. アニメーションの表現には UML の通常のオ ブジェクト図に実行中のメソッド表現や現在実行している 個所を示すマークを追加した拡張オブジェクト図を使用し ている.プログラムの実行開始からアニメーションが始ま り,オブジェクトのフィールドの変化や呼び出されるメソ ッドを強調表示しプログラムの終了までアニメーションを 実行する.システムはマルチスレッドのプログラムにも対 応し,アニメーション上では,スレッドはトークンと呼ぶ 半透明の円形マークで表し,現在実行中のメソッド上に表 示される. しかし、このシステムは IDE とは統合しておら ず,オブジェクト指向プログラムの実行の様子の理解を助 けるための独立したツールである.オブジェクト中心デバ ッグのためには,実行過程の理解支援に加えて,通常の IDE の機能,さらに Object-Centric debugging 機能までは統合し たシステムが必要になる.

#### ソフトウェアエンジニアリングシンポジウム 2016 IPSJ/SIGSE Software Engineering Symposium (SES2016)

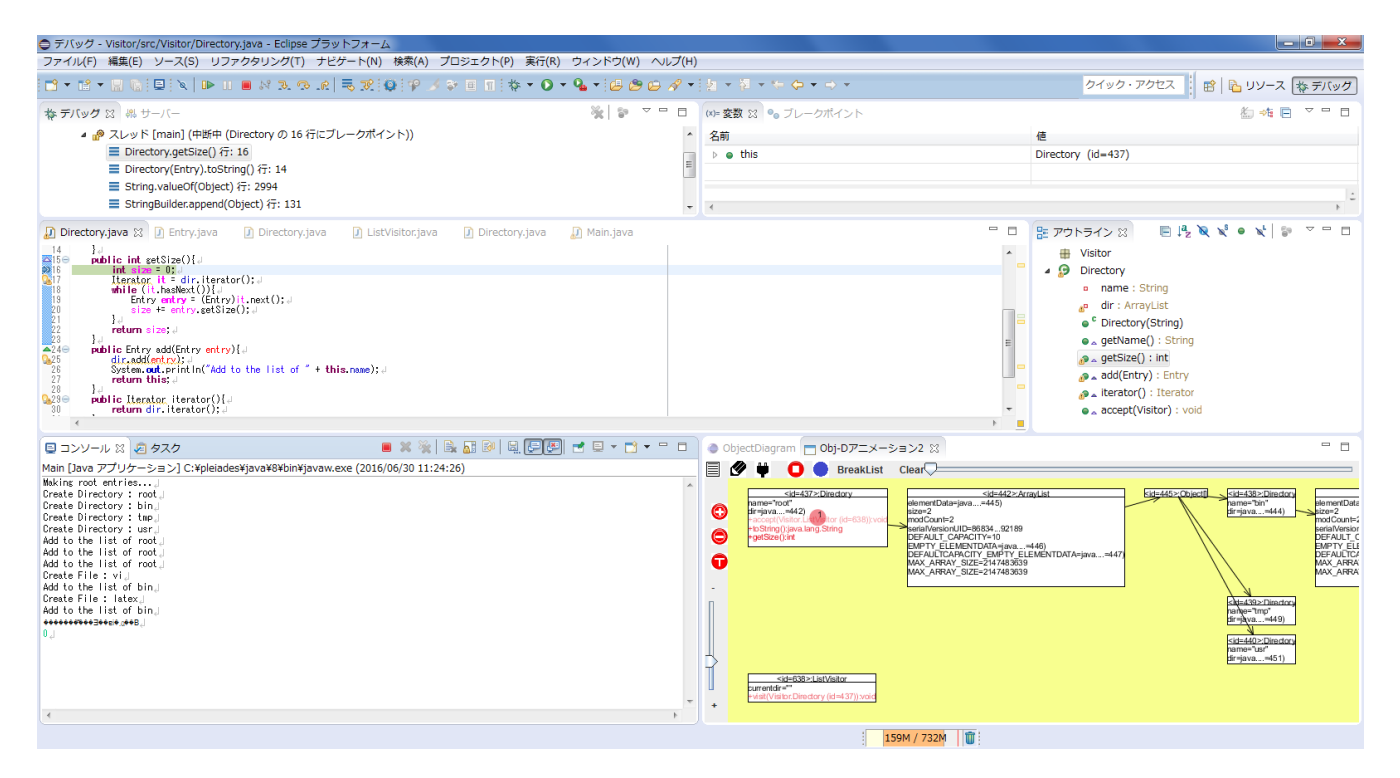

図 1 システムの全体図

# **3.** 機能概要

本システムでは Eclipse の Java 開発環境のデバッガ機能 の拡張として、Object-Centric Debugging の手法を取り入れ たデバッグ機能とその機能を利用するための GUI を追加 している.本章では我々が Object-Centric Debugging や既存 のデバッガを参考にして新たに用意したオブジェクト中心 のブレークポイントと,そのブレークポイントを設定する ための GUI について述べる.

本システムは Eclipse デバッガを拡張する形で作られて いる. そのため我々が提供するデバッグ機能だけでなく従 来の Eclipse デバッガの機能を併用することも可能である. 拡張部分の中でも GUI 部分は一つのビューにまとめてい る.本プラグインを加えた Eclipse の全体図を図 1 に示す.

本システムを利用するにはまず,ソースコードの大まか な位置にブレークポイントを設定し,デバッグ実行を行う. ブレークポイントで実行が中断されたとき、図1右下のビ ューにその時点でのプログラムの状態を表したオブジェク ト図が表示される. その後従来の Eclipse が提供しているス テップ実行や実行再開に加えて,本システム独自のアニメ ーション実行の指示が行える.アニメーション実行では, プログラムを少しずつ実行しながら,プログラム内のオブ ジェクトの状態の変化に合わせてオブジェクト図がアニメ ーションで変化していくというものである.アニメーショ ンを実行する速度を調整することでプログラムの実行速度 をコントロールすることができる.また,アニメーション を一時停止することもでき,一時停止している間はプログ

ラムの動作も中断される.さらに,アニメーションを注目 したい特定の動作のところまで巻き戻して,その時のオブ ジェクトの様子を調べなおしたりすることもできる. 但し 巻き戻しはオブジェクト図の巻き戻しだけであり,プログ ラムの実行はアニメーションを止めた時点で中断している. また,アニメーション実行中での一時停止時点で本システ ムが提供するオブジェクト中心のブレークポイントの設定 を行うことができる.このブレークポイントはアニメーシ ョン実行中のみ有効であるが,従来のブレークポイントと 同時に使用することも可能である.オブジェクト中心の新 しいブレークポイントについては以下 3.2 節で詳しく説明 する.

#### **3.1** アニメーションシステム

ブレークポイントの設定方法について説明する前に,ア ニメーションシステムについて触れておく.アニメーショ ンシステムは Java プログラムの実行状態をオブジェクト 図で表現し、各実行時点での状態の変化をアニメーション で表現することで,プログラムの動作を可視化するシステ ムである.アニメーションシステムでは従来のオブジェク ト図に対して拡張を加えた拡張オブジェクト図を用いてい る(図 2,3).以下にその変更点を示す.

- オブジェクトお同有で持 つオブジェクト ID を表示する.
- 二段目のセクションにそのオブジェクトがその時点で 実行中のメソッドを表示し,文字の濃淡で実行順序を 表す(濃い方が新しく実行されたメソッド).
- メソッドの引数の型・名前の代わりにメソッド呼び出 し時に渡された実引数を,基本データ型または文字列 型の場合はその値を,それ以外のオブジェクトの場合 はそのオブジェクトのオブジェクト ID を表示する.
- オブジェクト間の参照関係を参照側から被参照側への 矢印で表現する.
- オブジェクトだけではなくスタティックなメソッドを 持つクラスもオブジェクトと同様の形式で表示する.
- 現在処理が行っているメソッドのオブジェクトの位置 を図 3 右のようなトークン (色つきの円)で表す. ま た,トークンの中にはスレッド ID を表示する.

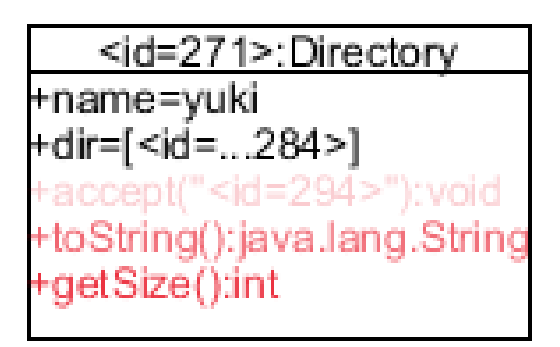

図 2 拡張オブジェクト図 1

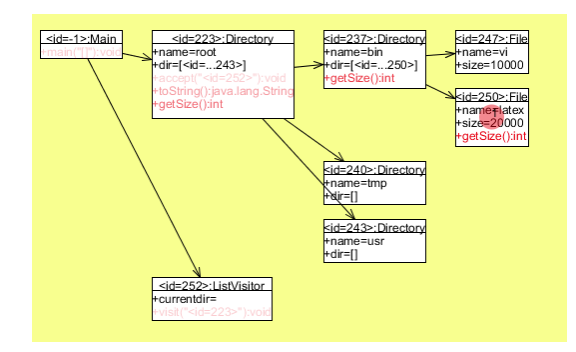

図 3 拡張オブジェクト図 2

ステップ実行を用いて変数の値やオブジェクトの参照の 変化を観察する方法に比べて,それらを視覚的に分かりや すい形で表現している上にメソッドの実行順序などの情報 も含まれているアニメーションシステムはプログラムの動 作を理解するうえで役立つ.このアニメーションシステム はプログラマがブレークポイントを適切な位置に設定する ために役立てることができるだけでなく,本システムで提 案する新しいブレークポイントを設定するための UI とし て利用できるので本システムにも組み込まれている.

## **3.2** オブジェクト中心のブレークポイント

本システムにおけるオブジェクト中心のブレークポイン トの設定方法を説明する.本システムで設定できるブレー クポイントは大きく2つ,オブジェクトの状態に関連した ものと、メソッドに関連したものの2つに分かれる.まず 本システムの全体図及びオブジェクトの状態に関連するブ レークポイントの設定を行う UI (図 4) 及びメソッドに関 連するブレークポイントの設定を行う UI (図 5) を示す.

オブジェクトの状態に関連するブレークポイントは一つ の変数を対象としたものであり,その設定は変数タブで行 う.ただし、配列に関してはブレークポイントを設定する ことができない. ①はブレークポイントを設定する対象を 表す. ここをクリックしてからオブジェクト図の中で設定 したい変数をクリックする. スコープ (後述) をオブジェ クトにした際は"変数名:オブジェクト ID",クラスにした 際は"変数名:クラス名"と表示される. 2, 3はそれぞれ 対象へのアクセス·変更時に停止を行うかを設定する.片 方のみだけでなくアクセス・変更の両方に対して停止する ように設定することもできる.④はヒットカウント機能を 使用するかの設定を行う.⑤でサスペンドポリシーの設定 ができる.ここは VM とスレッドのどちらかに必ずチェッ クが入った状態になっている.⑥ではブレークポイントを 設定するスコープを決める.オブジェクトの場合は一つの オブジェクトの変数を対象とし,クラスの場合はそのオブ ジェクトが属するクラスの全オブジェクトの変数を対象と する.⑦のボタンを押すと①~⑥の値がまとめられてブレ ークポイントとして設定される.その後,①~⑥の各項目 は初期状態にリセットされる.

メソッドに関連するブレークポイントは一つのメソッ ド呼び出しを対象としたものであり,その設定はメソッド タブで行う. 8は呼び出し元のオブジェクトまたはクラス を指定する.指定したオブジェクトまたはクラスのメソッ ドの中でメソッド呼び出しが発生した際に停止させること ができる.クラスを指定した場合は指定したクラスの全オ ブジェクトのメソッド内でのメソッド呼び出し時に停止す る.⑩は呼び出し先のどのオブジェクトまたはクラスのメ ソッド呼び出し時に停止させるかを指定する.クラスを指 定した場合は指定したクラスの全オブジェクトのメソッド 呼び出し時に停止する.⑫では特定のオブジェクトまたは クラスがメソッド呼び出しの引数として利用された際に停 止するように設定する.クラスを指定した場合には指定し たクラスの全オブジェクトのいずれかが利用されたときに 停止する.⑧,⑩,⑫はそれぞれのラベルをクリックして からオブジェクトの場合はオブジェクト図の中の設定した いオブジェクトを,クラスの場合は⑮のクラスリストから 選択することで設定される. オブジェクトの場合は "<id= オブジェクト ID>",クラスの場合はクラス名が表示される. これらの項目はその項目を指定せず,どのオブジェクトで も停止させるワイルドカードを設定できる.ワイルドカー ドの場合は"\*\*\*\*\*"と表示されている.⑨,⑪ではあらか じめ呼び出し元や呼び出し先のオブジェクトまたはクラス を指定したうえで,さらに特定のメソッドの中でメソッド

#### ソフトウェアエンジニアリングシンポジウム 2016 IPSJ/SIGSE Software Engineering Symposium (SES2016)

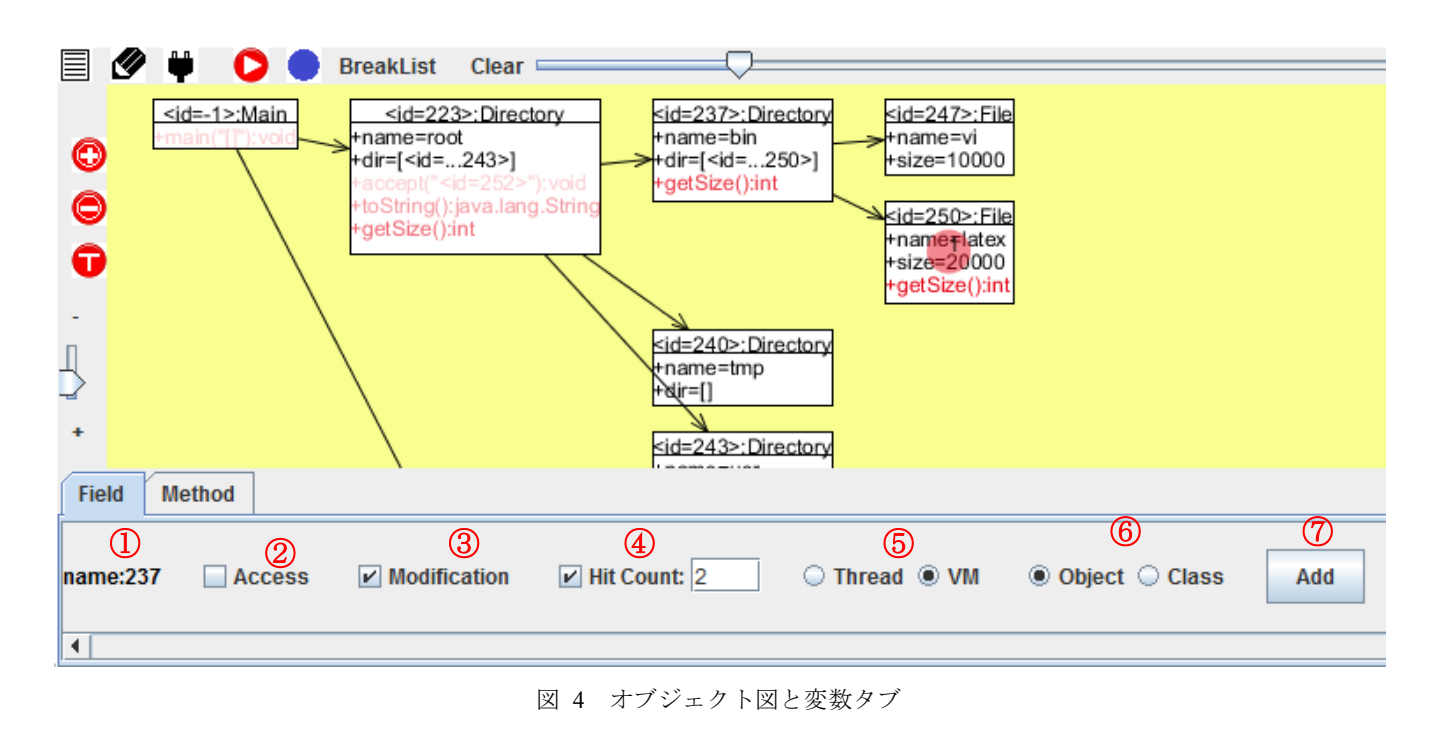

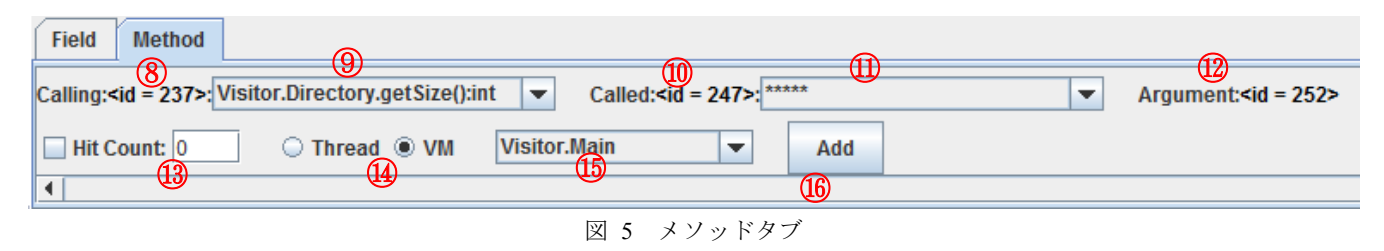

呼び出しが発生した際または特定のメソッドが呼び出され た際に停止するように限定することができる. ⑨, ⑪は呼 び出し元または呼び出し先に指定したオブジェクトまたは クラスが持つメソッドが格納されていて,そこから一つず つ設定することができる. (B), (4), (6)は変数タブにあるも のと同様である. ⑮はクラス一覧のリストである. クラス がロードされるとここに追加される.⑧,⑩,⑫でクラス を指定する際にはこれを用いる.

これらの設定項目を用いることで,関連研究で述べた Object-Centric Debugging[2]のブレークポイントのすべてを 設定可能である. 例えば, Halt on object in invoke を設定す るには⑩と⑫を指定すればよい.ただし Halt on Interaction を設定するためには,二つのオブジェクトで呼び出し元と 呼び出し先を入れ替えた二つのブレークポイントを設定す る必要がある.

図 4 の上部にある breakList のラベルをクリックすると, 変数・メソッドタブで追加したブレークポイントの一覧が 表示される (図 6).

リストから一つのブレークポイントを選択した状態で編 集ボタンを押すと,変数またはメソッドタブにブレークポ イントの情報が反映され、編集を行うことができる.また 選択した状態で削除ボタンを押すとそのブレークポイント はリストから削除される.

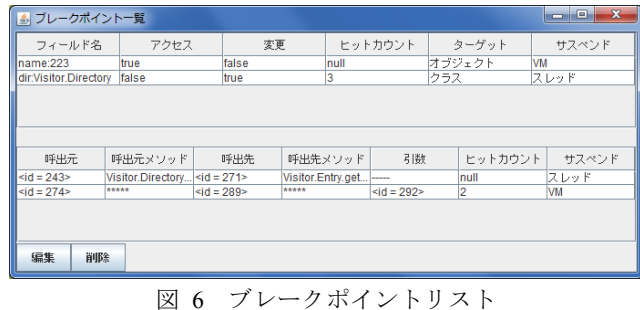

# **4.** 実現方式

## **4.1** 全体構成

本システムはすべて Eclipse プラグインとして実装され ている.その理由は Eclipse デバッガの機能を十分に利用す るためのである.Eclipse ではすでに従来のブレークポイン トやステップ実行といったデバッガとして必要な機能を利 用可能であるうえ,Eclipse プラグインとして新しいデバッ グ機能を追加する際にもそれらを利用することができるた め開発に必要なコストを最小限にすることができる.

本システムはデータ抽出部とアニメータ・UI 部の二つに 分かれる形で構成されている (図 7).

 ソフトウェアエンジニアリングシンポジウム 2016 IPSJ/SIGSE Software Engineering Symposium (SES2016)

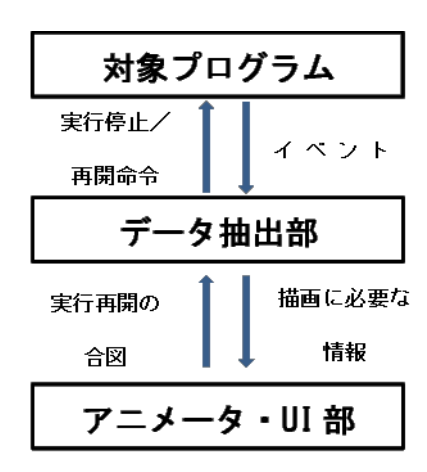

図 7 システム構成

データ抽出部では,最初にブレークポイントに到達した 時点でオブジェクト図の描画に必要な情報を収集する. そ の後アニメーション実行中はメソッド開始・終了イベント 発生時にデバッグ対象のプログラムの動作を一時停止し, アニメーションを描画するために必要な情報を収集する. そしてそれらの情報をアニメーション・UI 部へと送る.

アニメータ・UI 部ではデータ抽出部から送られてきた情 報をもとに,オブジェクト図の描画・更新を行い,その後 ブレークポイントの判定処理を行っている.ブレークポイ ントの判定は Java Debug Interface(以下,JDI)を利用して いるものと,アニメータ・UI 部で行っているものの2種類 がある(詳細については 4.3 節で述べる).アニメータ・UI 部で判定を行っているものに関しては,ブレークポイント であると判定されない場合はデバッグ対象のプログラムの 動作を再開させるために、実行再開の合図をデータ抽出部 へ送る.データ抽出部がこの合図を受け取ることで実際に 実行を再開させる.ブレークポイントであると判定された 場合は,そのまま停止し,ユーザからの指示を待つ.

## **4.2** オブジェクトの収集と描画

Eclipse での Java プログラム開発は Java Development Tools(以下,JDT) が用いられており,JDIDebugTarget を拡 張することでブレークポイント到達時やステップ実行の際 に発生するイベントを取得できる.最初にブレークポイン トに到達した際にオブジェクト図を作成する手順は次の通 りである.

(1) 設定したブレークポイントにデバッグ実行が到達し た際に発生するイベントを捕捉する.

(2) デバッグ対象の Java 仮想機械から,ユーザが設定 したフィルタを介し必要なクラス群を取得する.

(3) 取得した各クラスのオブジェクトを全て取得する. 取得には JDI の ReferenceType 型のオブジェクトへ instances(0) メソッドを使用する. 取得後, id 番号をキー として HashMap に保存する.

(4) 取得したオブジェクトを参照しているオブジェクト

を再帰的に取得する.JDI の ObjectReference 型オブジェク トへ referringObjects(0) メソッドを再帰的に使用する.参照 元が取得出来た場合,各参照元オブジェクトを id 番号を キーとして HashMap に保存する.

(5) 取得したオブジェクトの ID 番号と参照元オブジェ クトの ID 番号からオブジェクト図を描画する.

アニメーション実行中のオブジェクト図の描画は以下の 手順で行われる.

(1)メソッド開始・終了時に発生するイベントを補足する. (2)イベントからメソッド名や引数などのメソッドに関す る情報と, オブジェクト ID やクラス名・フィールドなど のオブジェクトに関する情報を取得する.

(3)オブジェクト ID をもとに図の変更を行うオブジェク トを特定し,オブジェクト図の更新を行う.

### **4.3** ブレークポイントの実装

本システムのブレークポイントの実装は JDI を利用して いる項目と,JDI にアニメータ・UI 部での処理を加えてい る項目の二つに分けることができる.

前者には変数タブの設定項目すべてとメソッドタブの設 定項目のうちヒットカウント,サスペンドポリシー,呼び 出し先のオブジェクトまたはクラスの指定の項目が該当す る.フィールドのアクセス時及び変更時に停止させる場合, それぞれ com.sun.jdi.request パッケージの AccessWatchpointRequest と ModificationWatchpointRequest を用いる.ブレークポイントをオブジェクトに対して設定 する場合は addInstanceFilter()をクラスに対して設定する場 合は addClassFilter()を追加する. 呼び出し先のオブジェク トまたはクラスの指定に関しては、MethodEntryRequest の addInstanceFilter()及び addClassFilter()を用いている.変数タ ブとメソッドタブに共通して、ヒットカウントは addCountFilter() を , サ ス ペ ン ド ポ リ シ ー は setSuspendPolicy()を用いて設定している.

後者にはメソッドタブの設定項目の呼び出し元のオブジ ェクトまたはクラスの指定,呼び出し元のメソッドの指定, 呼び出し先のメソッドの指定,引数の指定の項目が該当す る.アニメーション実行中はアニメーションシステムを用 いているため, MethodEntryEvent, MethodExitEvent が発生 するたびに対象プログラムの実行を一時停止している. そ れらから情報を抽出し,あらかじめ GUI で設定したブレー クポイントとの比較を行い,実行再開の指示を送るか停止 したままにするかでブレークポイントの役割を果たしてい る.呼び出し先のメソッドと引数の指定に関しては MethodEntryEvent から実行するメソッド名や実引数を取得 することが可能なので,取得したメソッド名や実引数とメ ソッドタブで設定したメソッド名や引数の比較を行い,ブ レークポイントとして設定したメソッド引数か否かの判定 を行う.呼び出し元のオブジェクトまたはクラスと呼び出

し元のメソッドに関しては、拡張オブジェクト図でメソッ ドの実行順序を表現するためにアニメータ・UI 部には実行 中のメソッドに関する情報がスタックとして蓄えられてい るさ.このスタックを参照することによって呼び出し元の メソッドやオブジェクト・クラスを特定することができる. 呼び出し元のメソッドやオブジェクト・クラスを特定する ことができれば,それらを変数タブやメソッドタブで設定 したブレークポイントと比較を行うことで実行再開の合図 を送るかを決定することができる.

# **5. Eclipse** デバッガとの比較

Eclipse デバッガは JDI を用いて実装されている.ブレー クポイントの設定やデバッグ実行・ステップイン・ステッ プオーバーを Eclipse の UI から行なうことが可能となって いる. さらに、実行を一時停止する条件としてヒットカウ ントや条件式の指定などを設定することが可能である.

オブジェクト中心デバッグを Eclipse のデバッガによっ て実現する方法として,特定のインスタンスに限定してブ レークポイントを有効にするインスタンス・ブレークポイ ントが考えられる.

オブジェクト中心デバッグを Eclipse のデバッガで実現 するには、既存の UI 操作で可能なインスタンス・ブレー クポイントの設置で可能なものと困難なものが存在する.

オブジェクト中心デバッグの内,フィールドの値の変化 に反応する"Halt on write"と"Halt on read"は両方とも Eclipse のデバッガで実現可能である."Halt on write"と"Halt on read"共にインスタンス・ブレークポイントを設置するこ とで実現できる.ソースコード上のフィールドが宣言され ている行に Eclipse の UI からブレークポイントを設置しデ バッグ実行をする. 実行が一時停止された際,インスタン ス・ブレークポイントを対象のインスタンスに指定するこ とで特定のインスタンスに限定して,変数へのアクセスや 変更時に実行の一時停止をさせることが可能である.

オブジェクト中心デバッグの内,オブジェクトのインタ ラクションにおけるについて,Eclipse のデバッガから"Halt on call"と"Halt on create"が実現可能である."Halt on call" は特定のオブジェクトのメソッドが呼び出された時に実行 を一時停止する.Eclipse のデバッガからソースコード上の メソッドが宣言されている行にブレークポイントを設置し, デバッグ実行中にインスタンス・ブレークポイントを実行 中断の対象となるインスタンスに指定することで実現する ことが可能である."Halt on create"は指定したクラスのオ ブジェクトが生成されると実行を一時停止する. Eclipse で インスタンス生成時に実行を一時停止させるクラスのコン ストラクタにブレークポイントを設置することで実現が可 能である.

一方,Eclipse のデバッガでは実現が困難なオブジェクト

中心デバッグが存在する. "Halt on invoke"は、呼び出され たメソッドとメソッドの呼び出し元を指定し実行を一時停 止させる.メソッドの呼び出し元のオブジェクトは実行中 のスタックフレームから直前のスタックフレームをたどる ことで見つけることが可能であるが,そのオブジェクトの 指定を Eclipse のデバッガ上で指定し,実行を一時停止させ るのは困難である. また,"Halt on object in invoke"はメソ ッドの呼び出し元と引数を指定し,実行を一時停止させる. 直前のスタックフレームから指定された呼び出されるメソ ッドのオブジェクトであることと指定された引数であるこ とを指示し条件を満せば実行を一時停止する必要があるた め,Eclipse のデバッガでは操作が困難である."Halt on object in call"はメソッドに条件付きブレークポイントを設 置し,インスタンス・ブレークポイントを設置することで 可能となる場合がある.

我々の提案するシステムでは Eclipse のデバッガでは煩 雑な操作が必要なブレークポイントや Eclipse のデバッガ では困難な条件のブレークポイントを,オブジェクト図へ の指示によって直感的な操作で設置することが可能となっ ている.

図 8 は本システムの実行例である.Eclipse では困難であ る"Halt on invoke"は,本システムでは呼び出し元のオブジ ェクト <id=271> と 呼 び 出 さ れ る メ ソ ッ ド <id=284> の getSize()をオブジェクト図から指定することで煩雑な操作 をすることなく設定することが可能となっている. ま た, "Halt on object in invoke"への対応として<id=271>が <id=243>から accept()メソッドの引数として<id=294>のオ ブジェクトが渡された場合にも図から指示することで可能 となっている. さらにワイルドカードを指定することによ って<id=271>が他のオブジェクトのメソッド呼び出しを行 なった場合にも実行を一時停止させるといった柔軟なブレ ークポイントの設定が可能である.

# **6.** おわりに

本稿では,従来の実行スタックベースのデバッグ機能に 加えて,プログラム実行時の動的なオブジェクトの様子を オブジェクト図として視覚的に表示することで,図中の特 定のオブジェクトを指示しながら個々のオブジェクトに着 目したデバッグ機能を提供するツールについて述べた. こ のツールは Eclipse の Java 開発環境のプラグインとして実 現されており、Java プログラムの動的な振舞いを視覚化す るためのプログラムアニメーション機能をもつ GUI をも とに, Object-Centric Debugging の機能を実装しており、オ ブジェクト指向プログラムの動作の理解しながらデバッグ を進めることを可能にした.

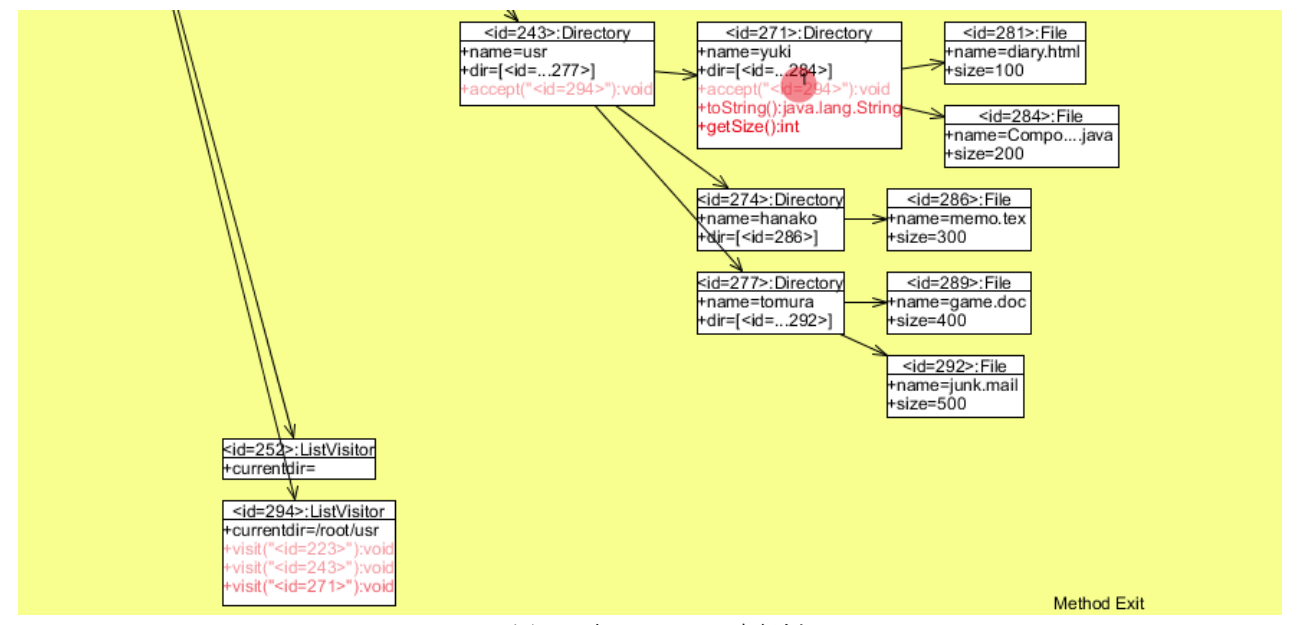

図 8 本システムの実行例

同種のオブジェクトが多数あり,その内の 1 つのオブジ ェクトに開発者の興味がある場合, 例えば Visitor パター ンを利用したプログラムのデバッグで Element に相当する 多数あるオブジェクトの 1 つの状態や振舞いに異常がある 為,デバッグを行なうとする.従来のデバッガではソース コードにブレークポイントを設置する為,多数のオブジェ クトが存在することで頻繁にブレークポイントに到達し, そのたびに実行が停止することになる. 我々の提案するデ バッグ手法ではオブジェクト全体を俯瞰できるオブジェク ト図を観察し,興味のあるオブジェクトにのみブレークポ イントを設置することが可能であり,そのオブジェクトの ブレークポイントに到達した時のみ実行が停止する,この ようなケースでは従来のデバッガより効果的なデバッグが 可能である.

JIVE と違い、本システムでは Eclipse のデバッグ機能だ けでなく独自のデバッグ機能を追加している. また, Ressia[2]らが提唱した8種類のブレークポイントのうち, Halt on Interaction 以外は本システムが提供する GUI で簡単 に設定することができる.しかし Halt on Interaction に関し てはメソッド呼び出しを片方ずつ,二つのブレークポイン トを設定する必要がある.また,多くのプログラム視覚化 システムは小規模なプログラムを対象としている.しかし, 本システムは可視化する範囲を限定し,プログラム実行の 情報を最初から最後まで集めないことで大規模なシステム にも対応している.

今後の展望としては,本システムの機能拡張と評価を行 っていきたい.現在検討中の機能としてはブレークポイン トの可視化、オブジェクト図の絞り込み、実行の巻戻しが ある.ブレークポイントの可視化機能は,本システムで設 定したブレークポイントを対象にそのブレークポイントが

どのオブジェクトからどのオブジェクトへのブレークポイ ントなのかなどをアニメーションシステム上で表示する機 能である.オブジェクト図の絞り込みはデバッグ時に問題 個所と関係ないと判断したオブジェクトをオブジェクト図 から取り除いていくことによってオブジェクト図で見える 範囲を限定し,問題個所と考えられる範囲を絞り込んでい く機能である. 実行の巻戻し機能は、オブジェクト図のア ニメーションを巻き戻した際に,対象プログラムの実行を それに合わせて巻き戻し,再実行を行うことができる機能 である.これらの機能追加と合わせて,本システムの有効 性や使いやすさについて評価を行っていきたい.

#### 参考文献

- [1] Sillito, Jonathan, Gail C. Murphy, Kris De Volder. "Questions programmers ask during software evolution tasks." *Proceedings of the 14th ACM SIGSOFT international symposium on Foundations of software engineering*. ACM, 2006.
- [2] Ressia, Jorge, Alexandre Bergel, Oscar Nierstrasz. "Object-centric debugging." *Proceedings of the 34th International Conference on Software Engineering*. IEEE Press, 2012.
- [3] Czyz, Jeffrey K., Bharat Jayaraman. "Declarative and visual debugging in eclipse." *Proceedings of the 2007 OOPSLA workshop on eclipse technology eXchange*. ACM, 2007.
- [4] Gestwicki, Paul, and Bharat Jayaraman. "Methodology and architecture of JIVE." Proceedings of the 2005 ACM symposium on Software visualization. ACM, 2005.
- [5] JIVE: Java Interactive Visualization Environment http://www.cse.buffalo.edu/jive/
- [6] 山﨑翔, 久保田吉彦, 紫合治. "オブジェクト図のアニメーシ ョン." ソフトウェアエンジニアリングシンポジウム *2015*  論文集 2015 (2015): 129-136.
- [7] 久保田吉彦, 山崎翔, 紫合治. "デバッグ環境にオブジェクト 図を提示する Eclipse プラグインの開発." 研究報告ソフト ウェア工学 *(SE)* 2016.29 (2016): 1-8.